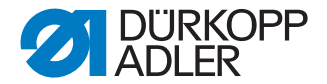

## M-TYPE PREMIUM

Instrucciones breves

### **IMPORTANTE**

## **LEA DETENIDAMENTE EL PRESENTE MATERIAL ANTES DE UTILIZAR LA MÁQUINA**

## **CONSÉRVELO PARA FUTURAS CONSULTAS**

Todos los derechos reservados.

Propiedad de Dürkopp Adler AG y protegido por los derechos de autor. Queda prohibido el uso de estos contenidos, ya sea de forma completa o en extractos, sin el consentimiento previo por escrito de Dürkopp Adler AG.

Copyright © Dürkopp Adler AG 2018

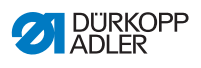

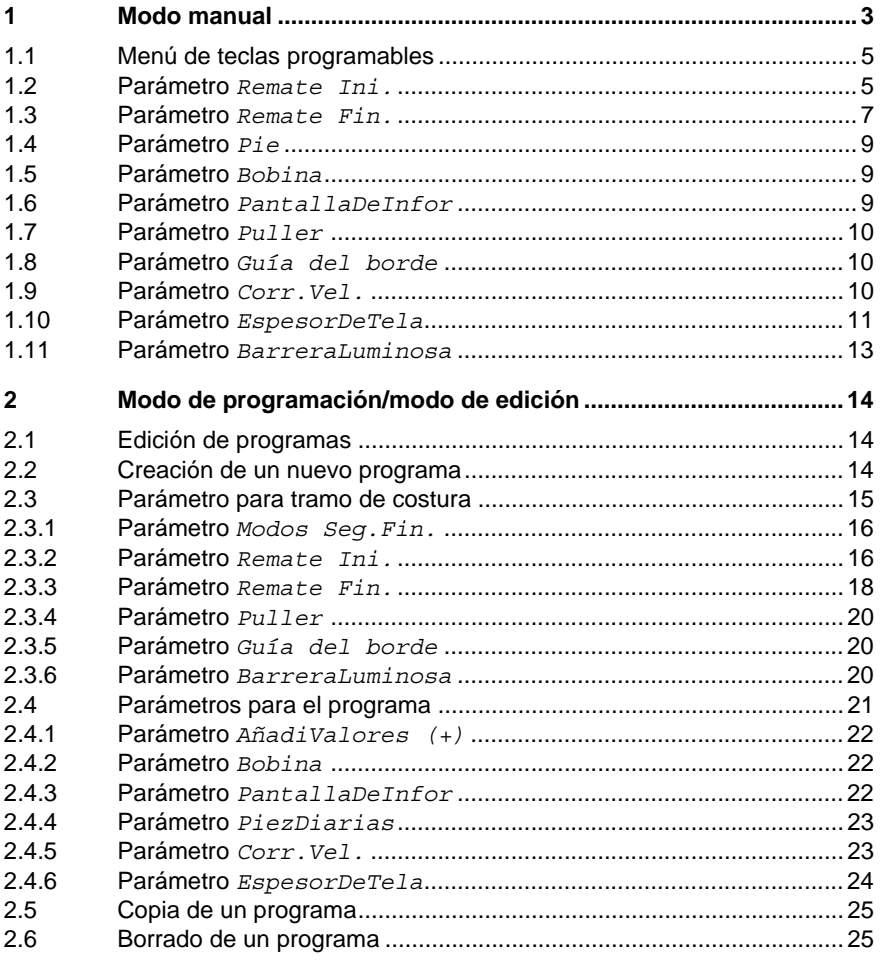

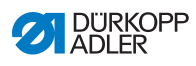

 $\blacksquare$ 

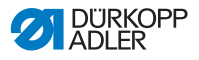

## <span id="page-4-0"></span>**1 Modo manual**

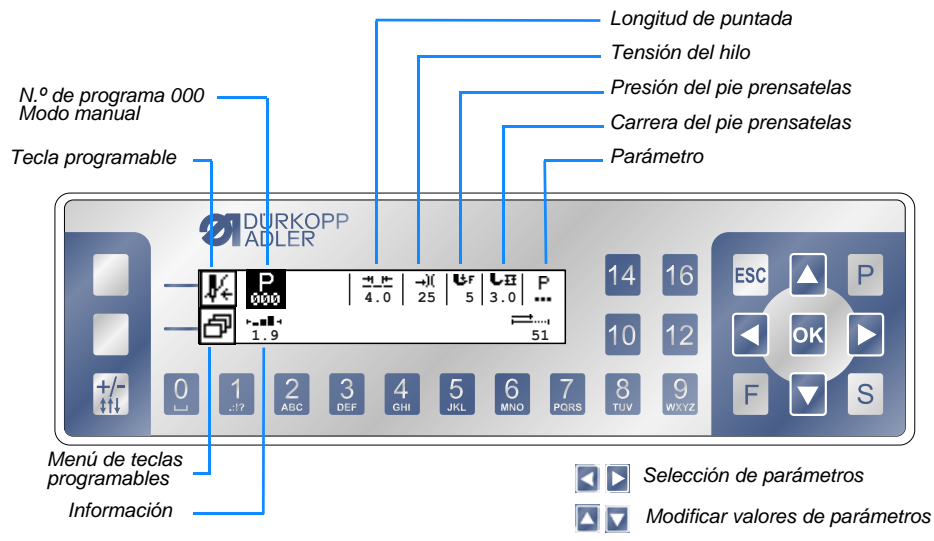

### **Estructura de programa en el modo manual**

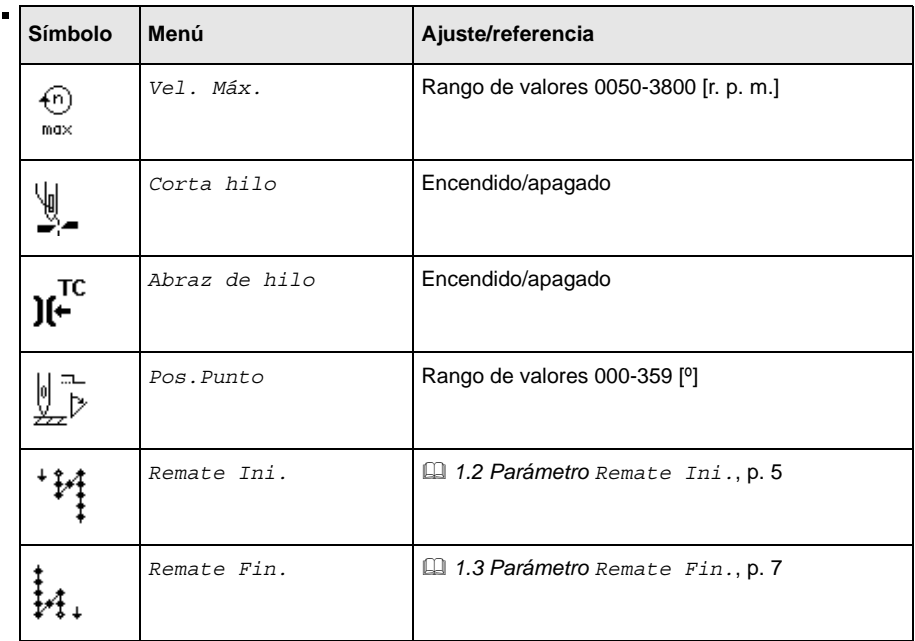

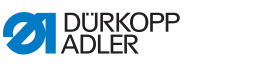

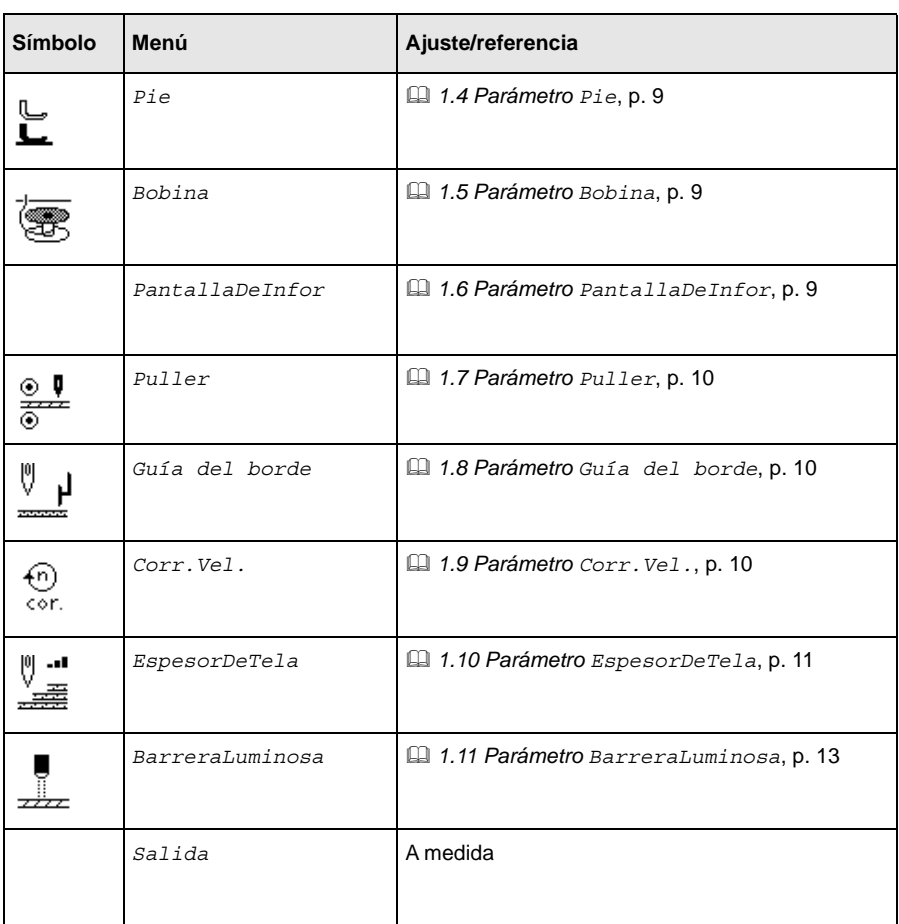

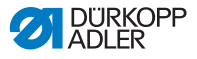

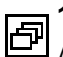

## <span id="page-6-0"></span>**1.1 Menú de teclas programables**

### Asignación de la tecla **Tecla programable**:

Pulse la tecla numérica situada debajo de la función y la **tecla programable** al mismo tiempo.

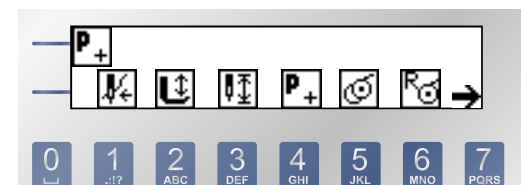

- *1 Modo de enhebrado*
- *2 Posición del pie prensatelas*
- *3 Posición de la aguja*
- 
- *4 Crear programa nuevo 5 Modo de devanado*
- *6 Restablecer el contador de puntadas de la canilla*
- *7 Otras funciones*

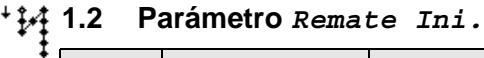

<span id="page-6-1"></span>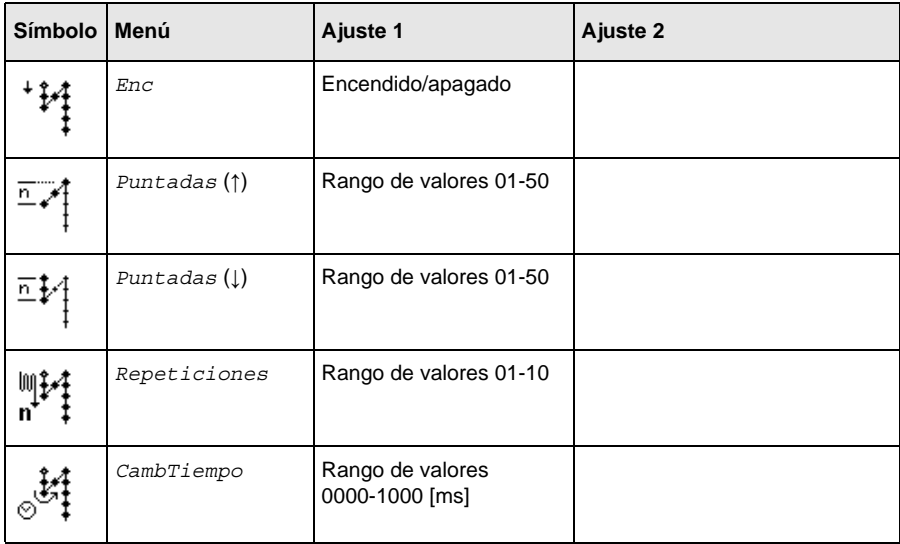

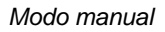

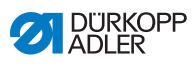

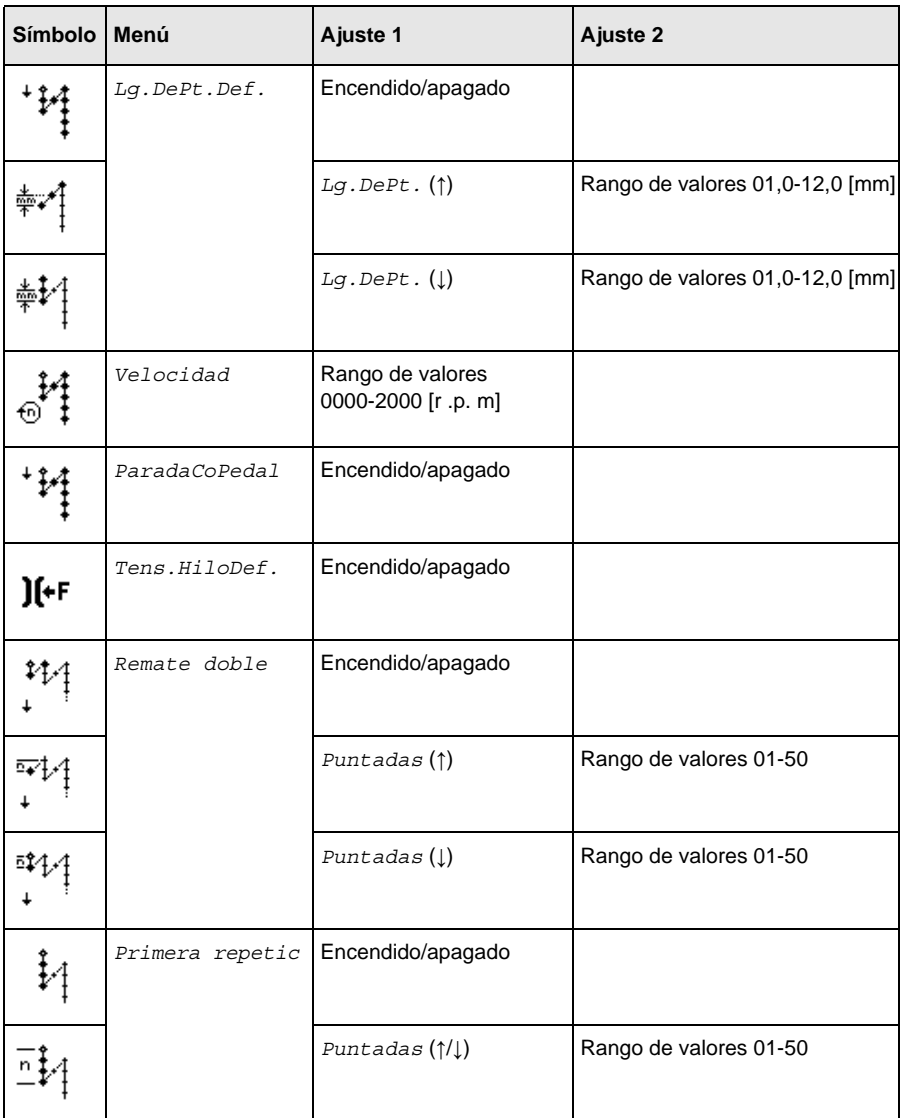

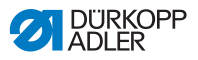

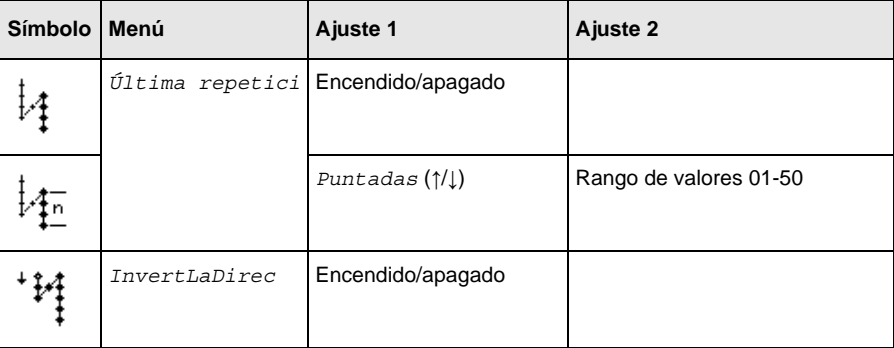

### **1.3 Parámetro** *Remate Fin.* ‡4.

<span id="page-8-0"></span>**Símbol <sup>o</sup> Menú Ajuste 1 Ajuste 2** Enc Encendido/apagado ħ. Puntadas (↑) Rango de valores 01-50 مت Puntadas (↓) Rango de valores 01-50 ⊼∓ Repeticiones Rango de valores 01-10 n 树圃  $\natural^\circ$ CambTiempo Rango de valores 0000-1000 [ms] Lg.DePt.Def. **Encendido/apagado** И.  $Lg.DePt.$  (1) Rango de valores 01,0-12,0 [mm]  $Lg.DePt.$  ( $\downarrow$ ) Rango de valores 01,0-12,0 [mm] ‡⊕

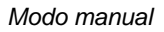

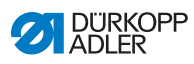

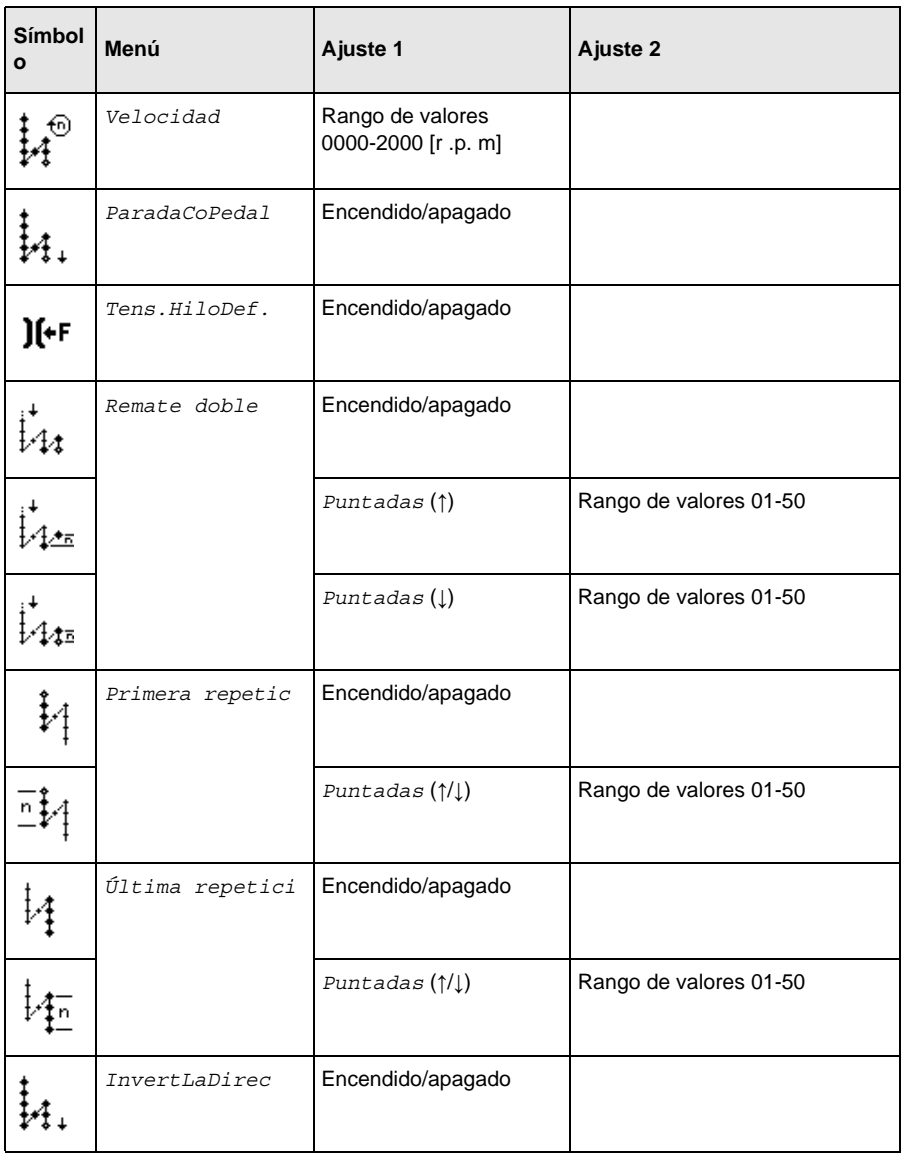

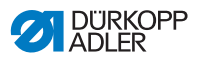

## ٵ

## <span id="page-10-0"></span>**1.4 Parámetro** *Pie*

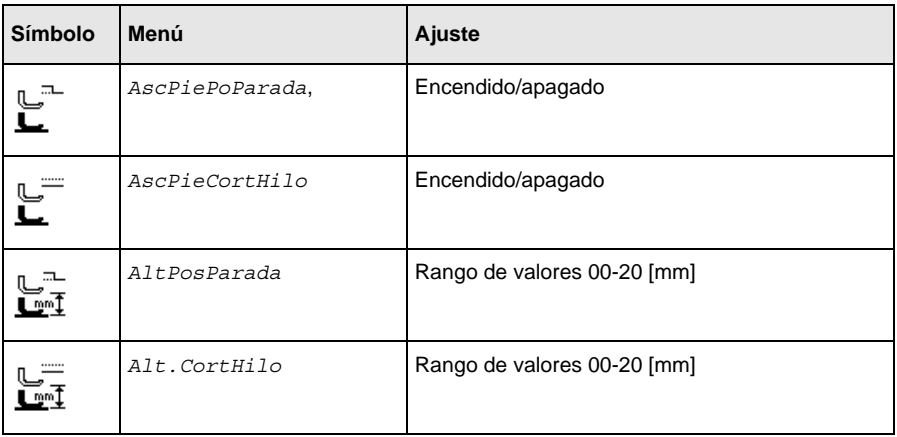

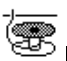

# **1.5 Parámetro** *Bobina*

<span id="page-10-1"></span>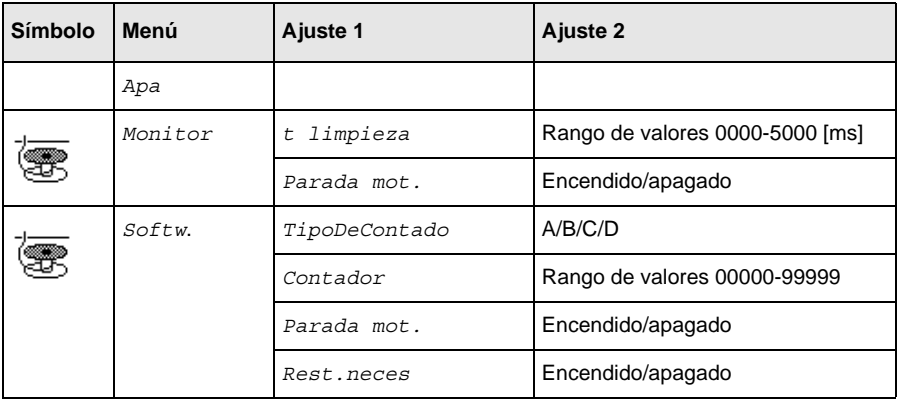

## <span id="page-10-2"></span>**1.6 Parámetro** *PantallaDeInfor*

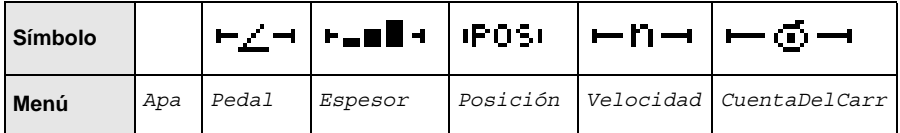

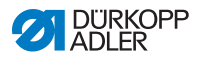

## **1.7 Parámetro** *Puller*  $rac{\odot}{\odot}$

<span id="page-11-0"></span>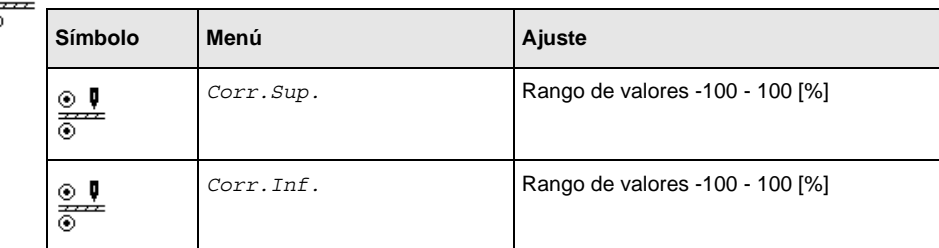

## <span id="page-11-1"></span>**1.8 Parámetro** *Guía del borde*

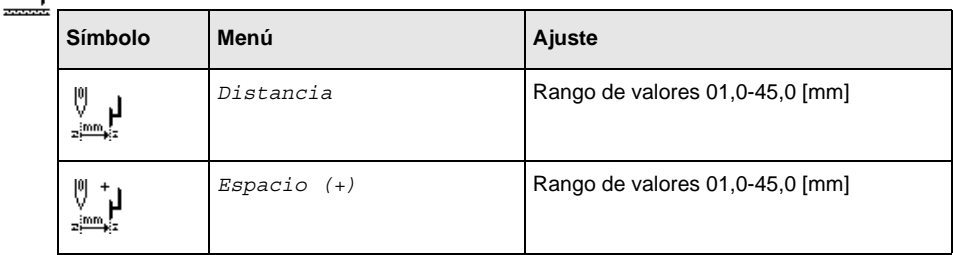

### **1.9 Parámetro** *Corr.Vel.* €)<br><⊙r.

<span id="page-11-2"></span>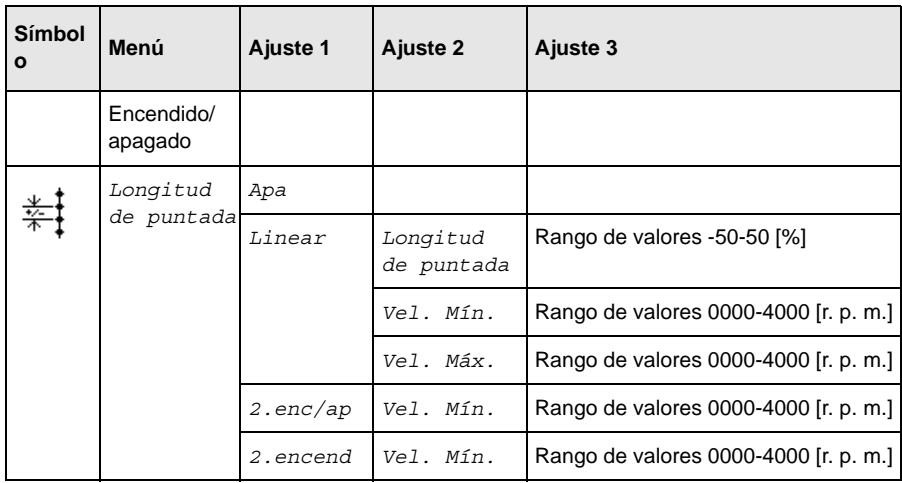

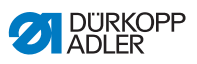

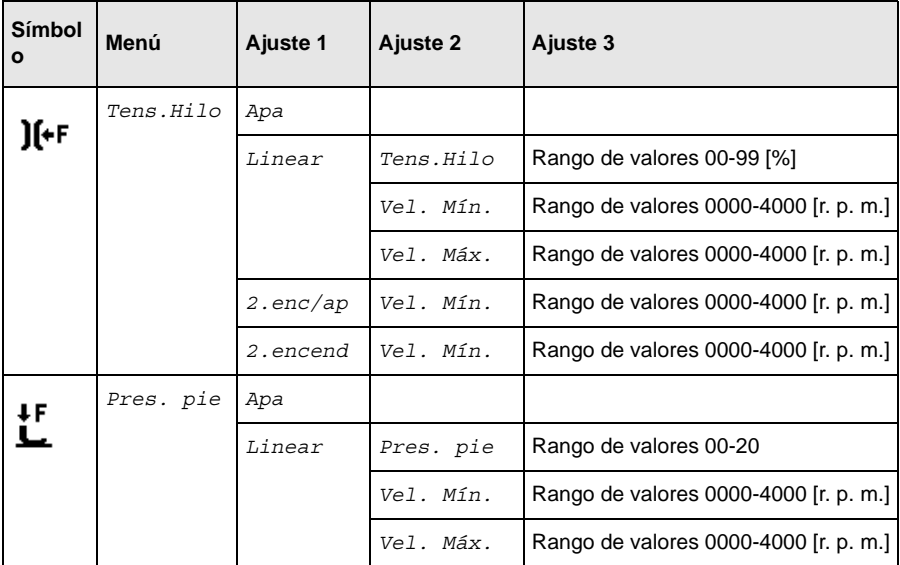

## **1.10 Parámetro** *EspesorDeTela*

<span id="page-12-0"></span>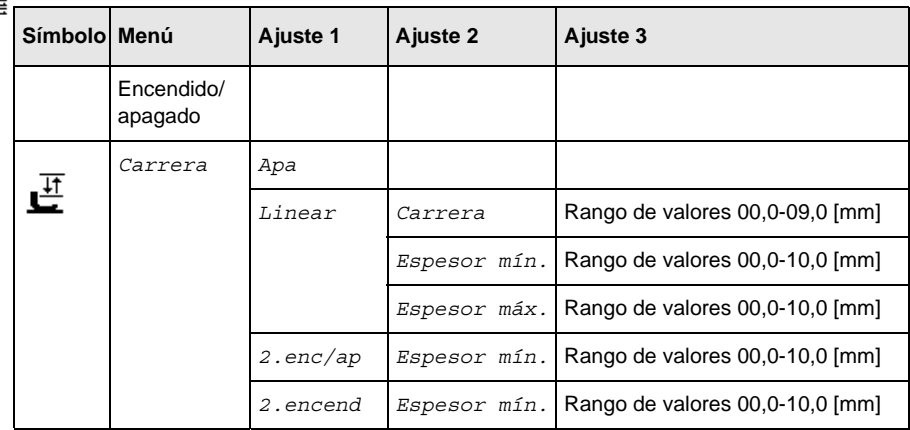

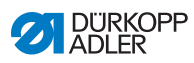

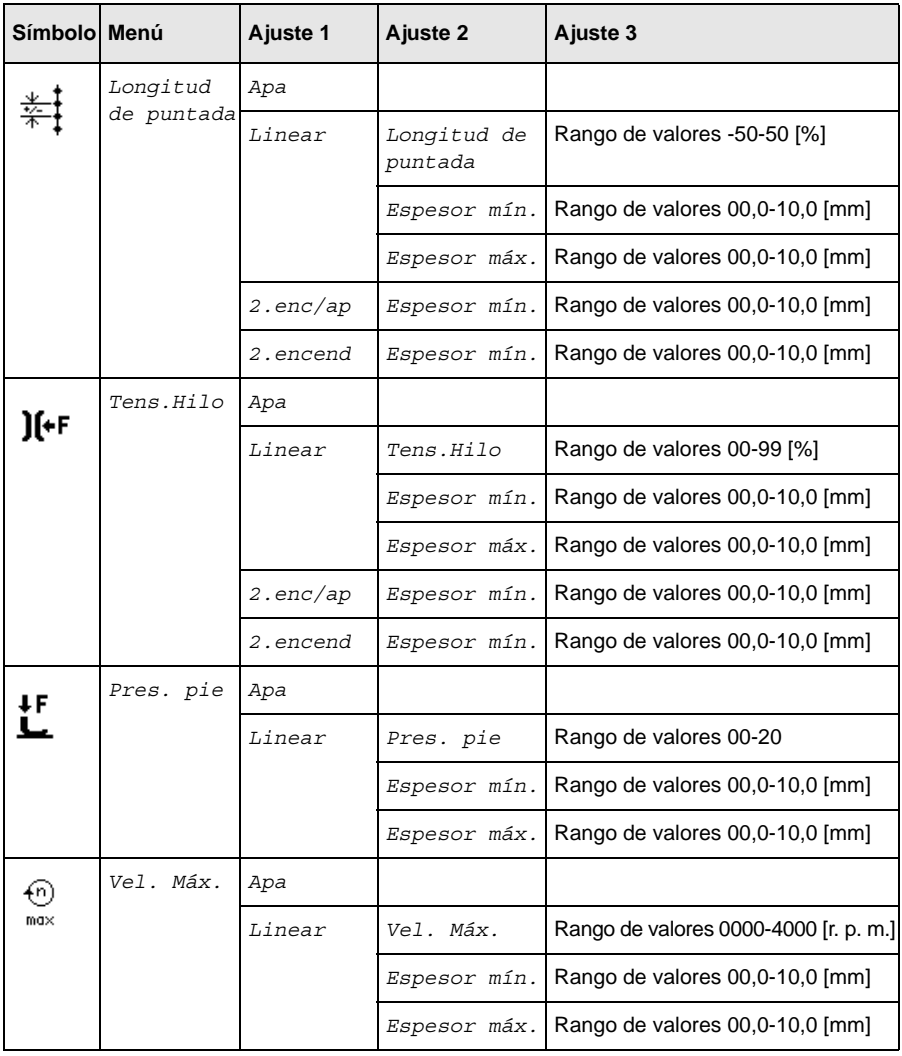

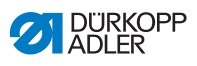

п J

## <span id="page-14-0"></span>**1.11 Parámetro** *BarreraLuminosa*

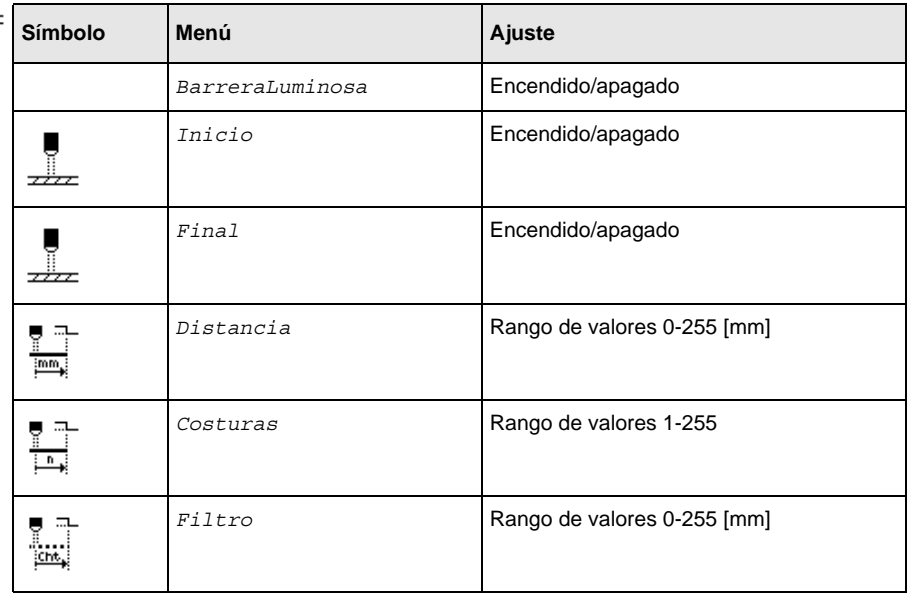

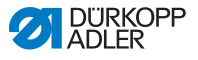

## <span id="page-15-0"></span>**2 Modo de programación/modo de edición**

#### <span id="page-15-1"></span>**2.1 Edición de programas**  $\mathsf{P}$

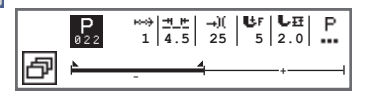

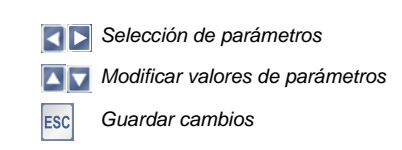

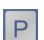

## <span id="page-15-2"></span>**2.2 Creación de un nuevo programa**

Cambiar al modo de programación.

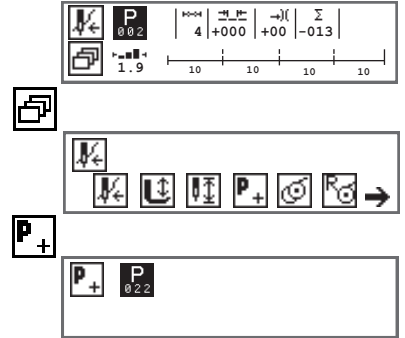

El número de programa, si se desea, puede cambiarse con las teclas de flecha o a través de las teclas de números. Confirme el número de programa con la tecla **OK**.

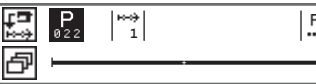

El ajuste de programa se puede hacer de dos maneras:

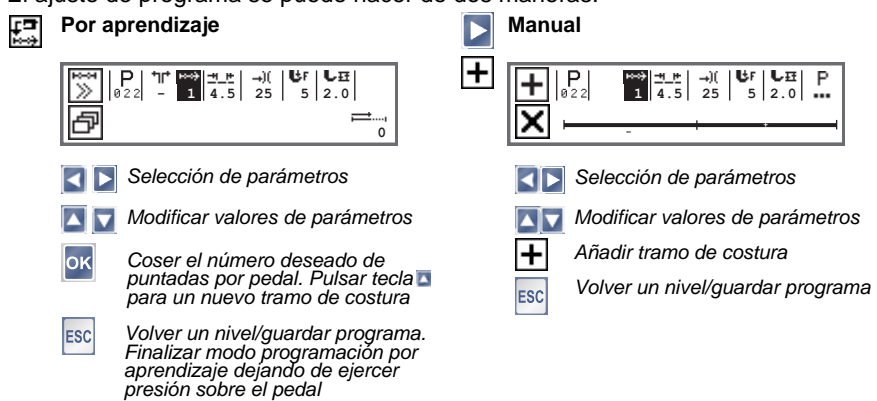

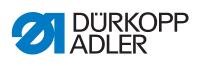

## <span id="page-16-0"></span>**2.3 Parámetro para tramo de costura**

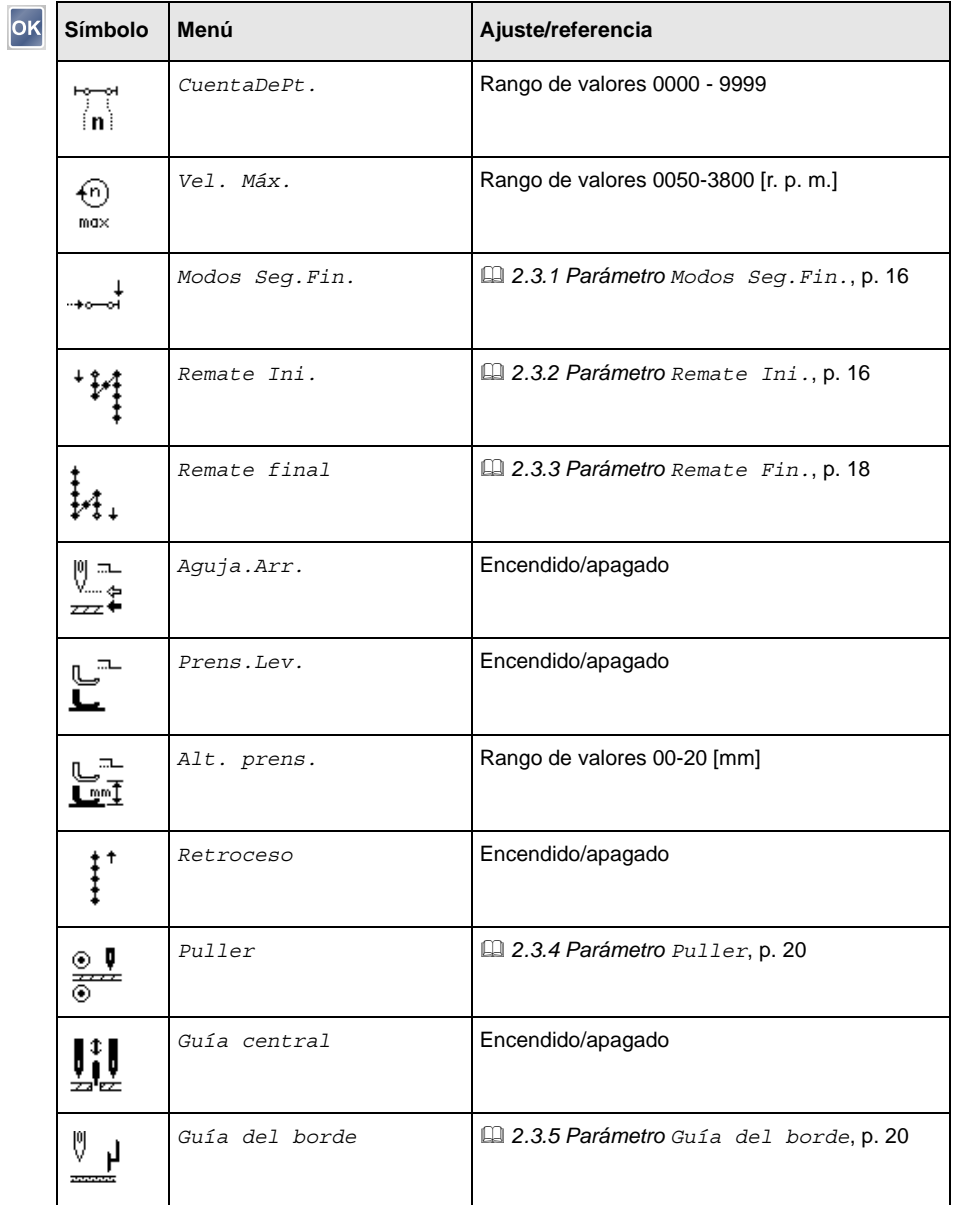

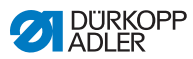

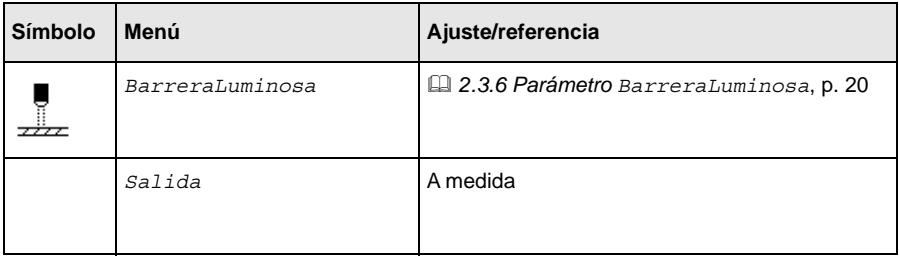

## **2.3.1 Parámetro** *Modos Seg.Fin.*

<span id="page-17-0"></span>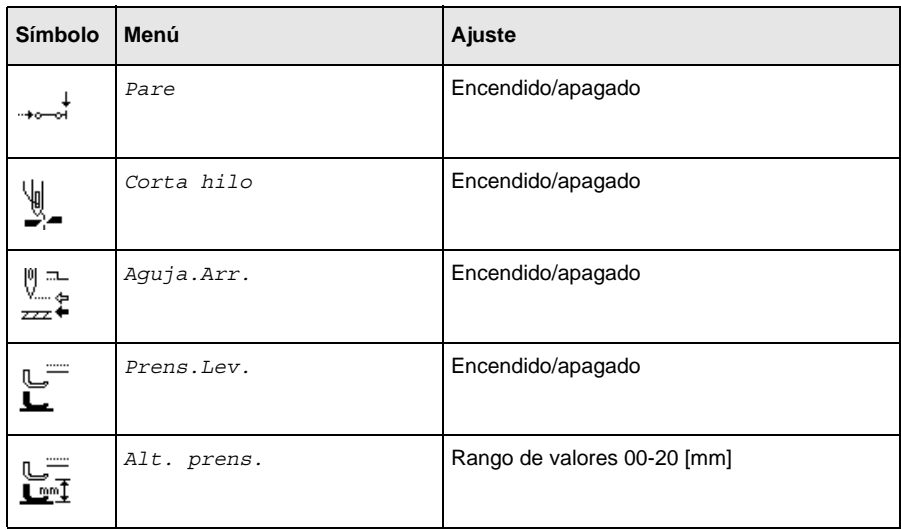

## **2.3.2 Parámetro** *Remate Ini.*

<span id="page-17-1"></span>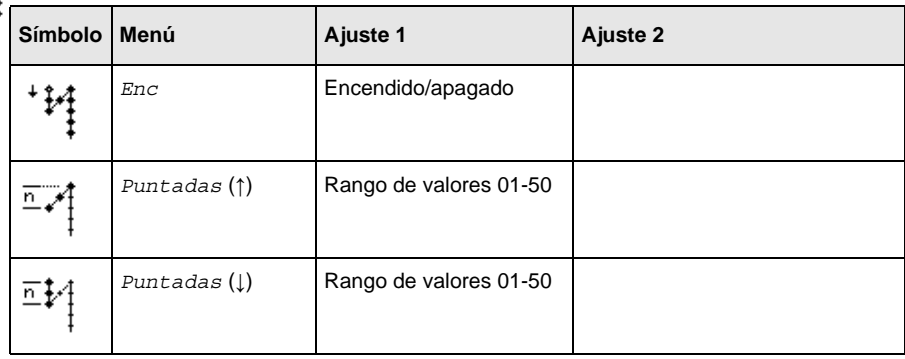

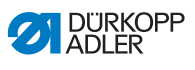

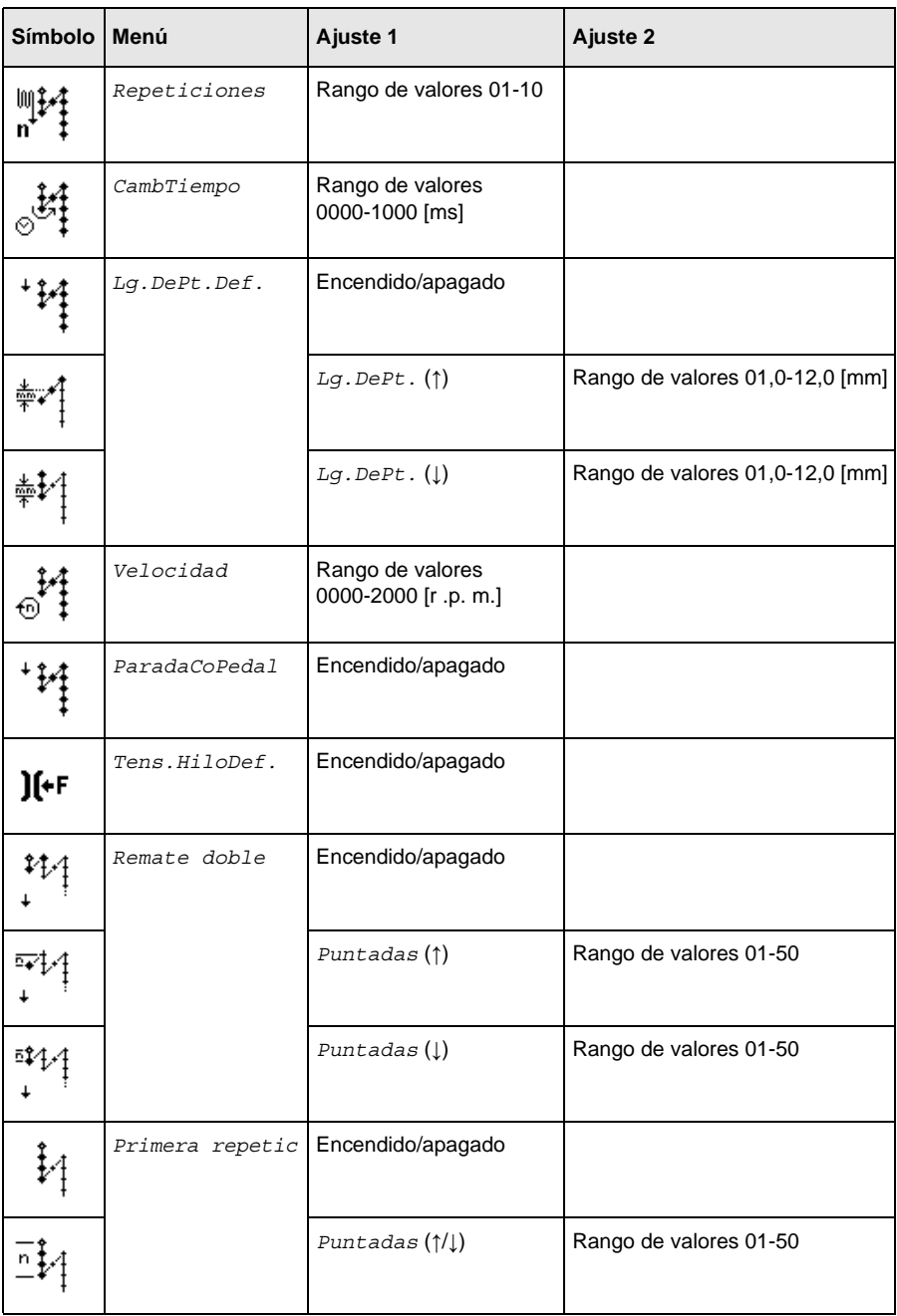

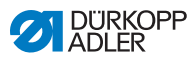

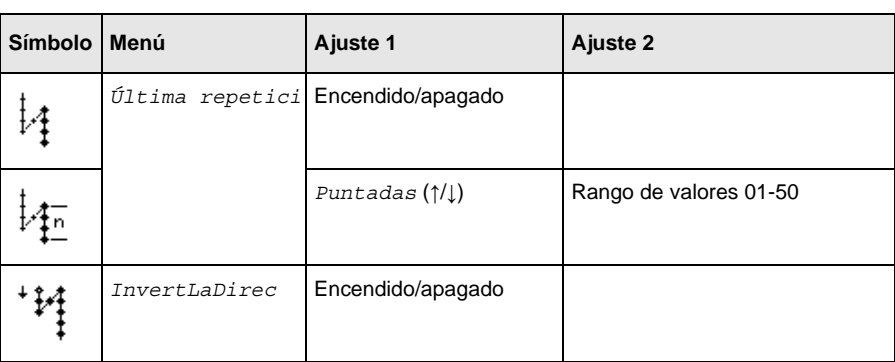

# **2.3.3 Parámetro** *Remate Fin.*

<span id="page-19-0"></span>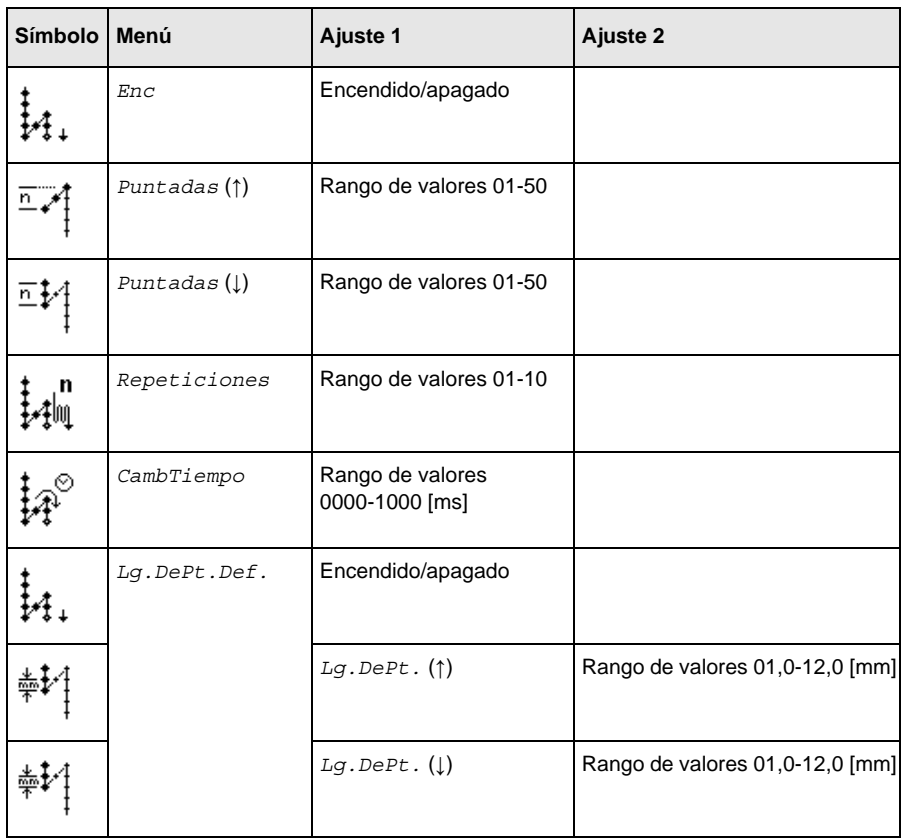

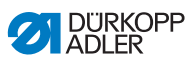

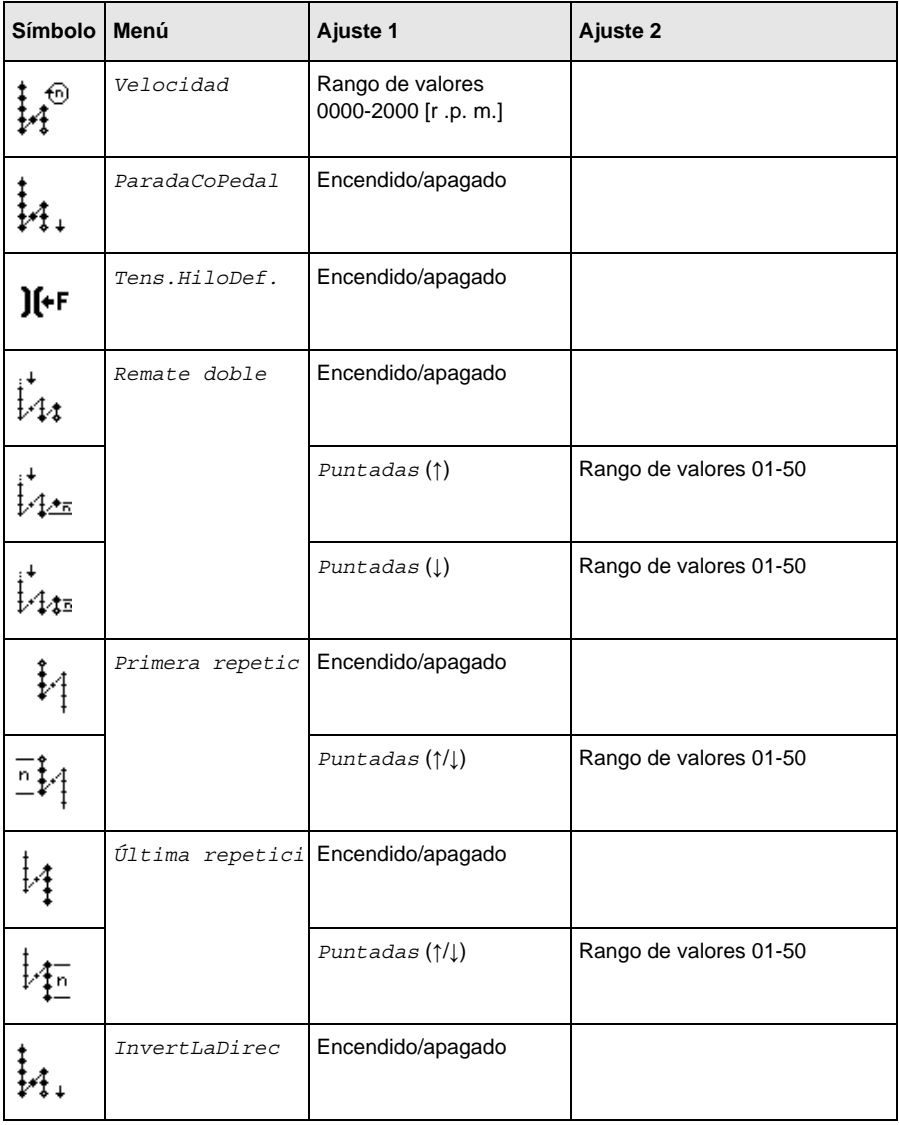

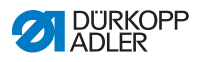

<span id="page-21-0"></span>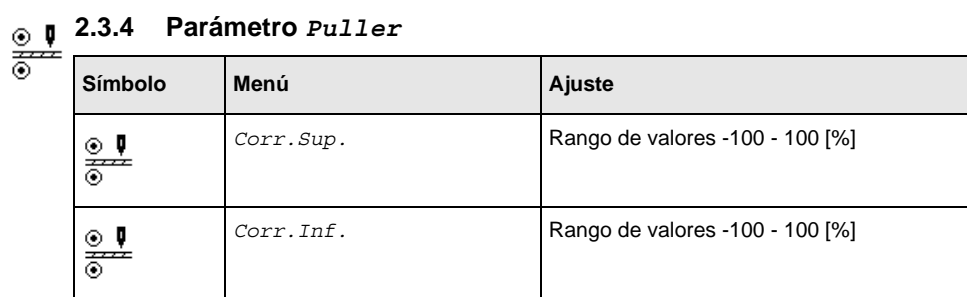

## **2.3.5 Parámetro** *Guía del borde*

<span id="page-21-1"></span>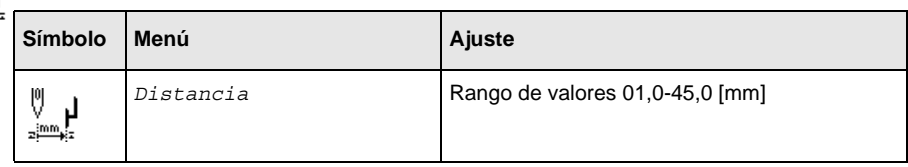

### <span id="page-21-2"></span>**2.3.6 Parámetro** *BarreraLuminosa*

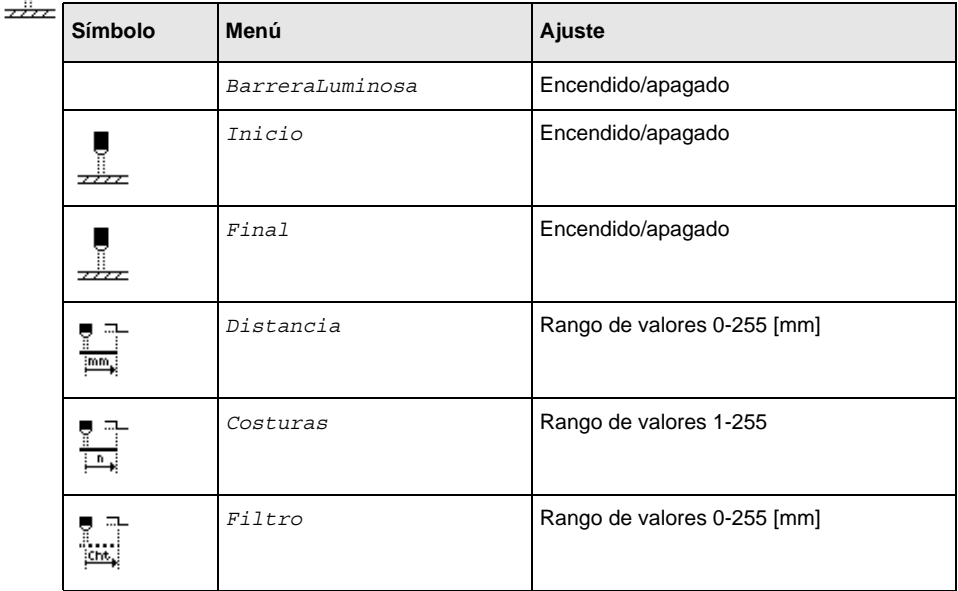

Ų

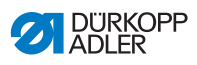

## <span id="page-22-0"></span>**2.4 Parámetros para el programa**

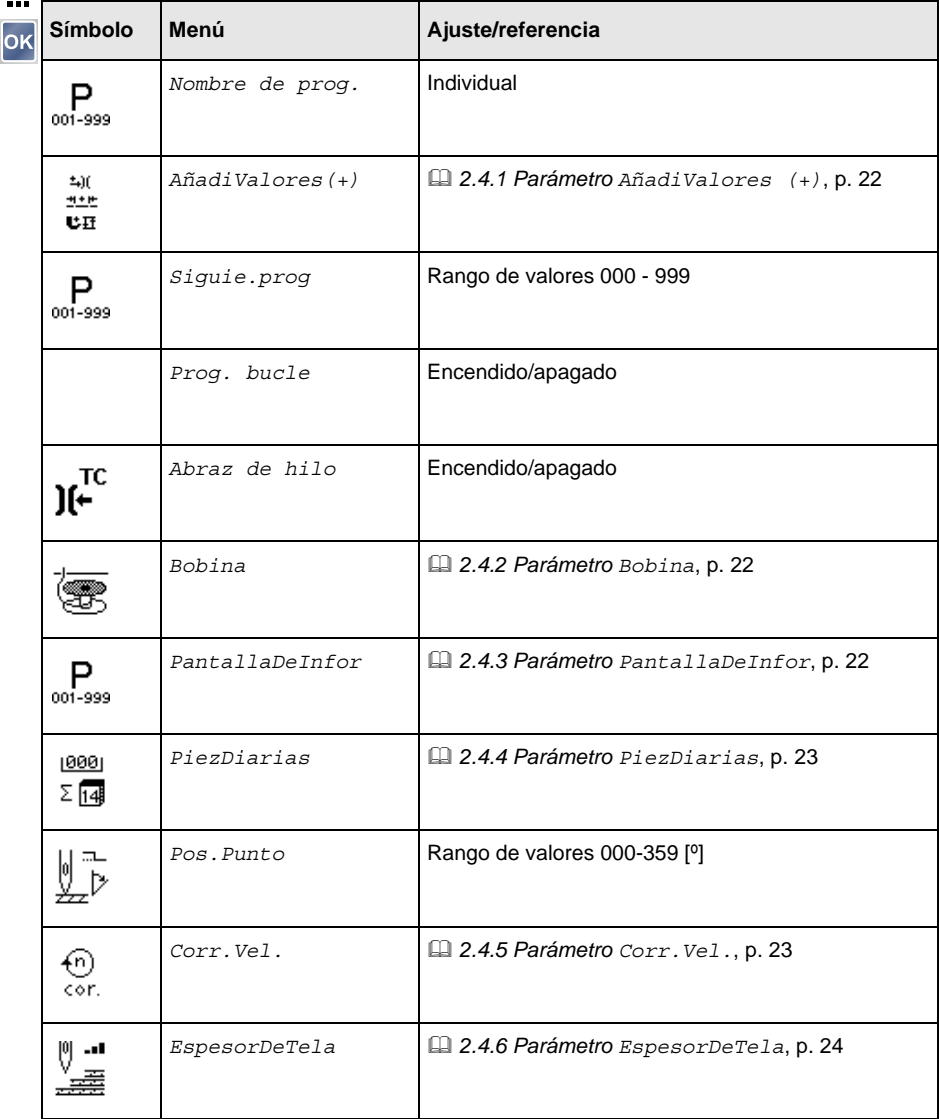

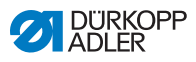

#### <span id="page-23-0"></span>**2.4.1 Parámetro** *AñadiValores (+)* <u>nie</u>

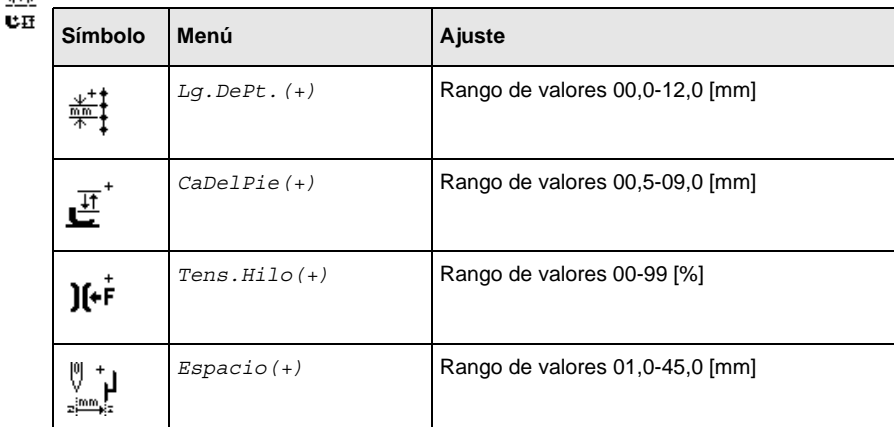

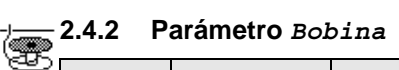

<span id="page-23-1"></span>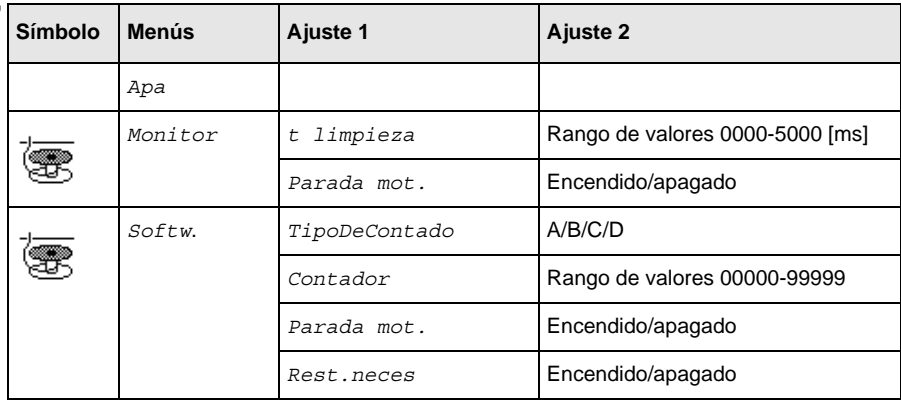

## <span id="page-23-2"></span>**2.4.3 Parámetro** *PantallaDeInfor*

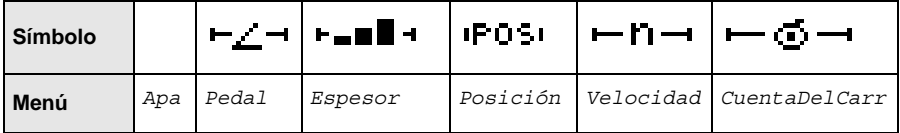

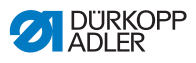

## **2.4.4 Parámetro** *PiezDiarias*

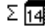

<span id="page-24-0"></span>

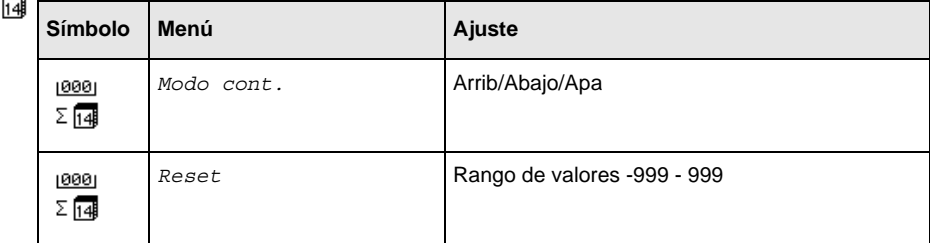

## <span id="page-24-1"></span>**2.4.5 Parámetro** *Corr.Vel.*

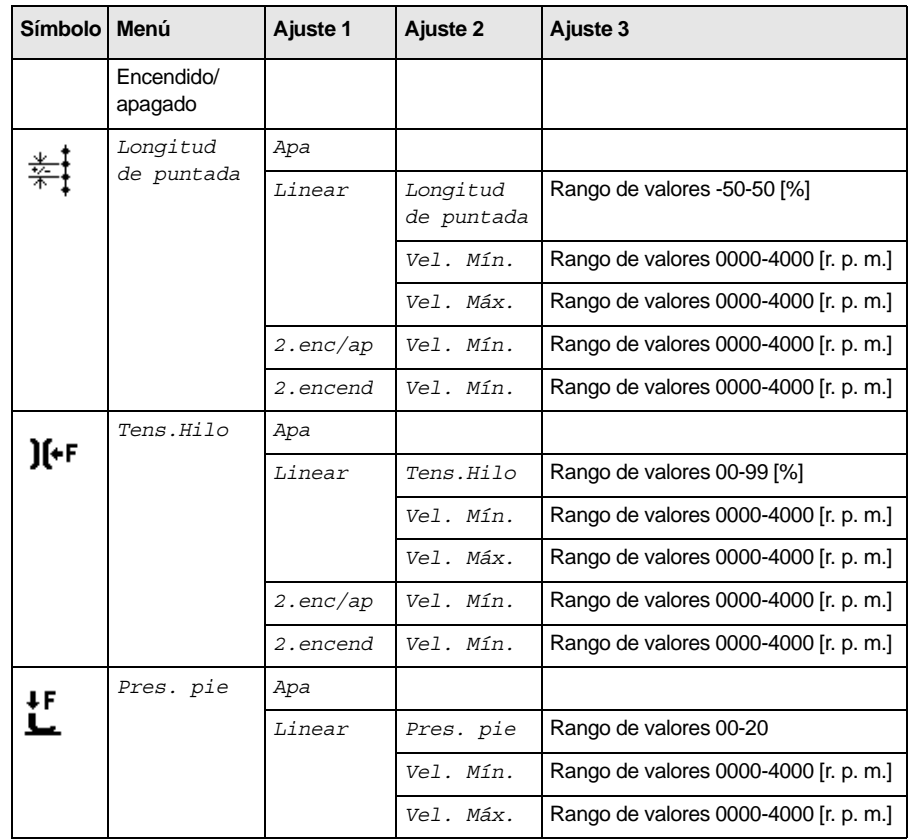

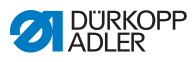

## <span id="page-25-0"></span>**2.4.6 Parámetro** *EspesorDeTela*

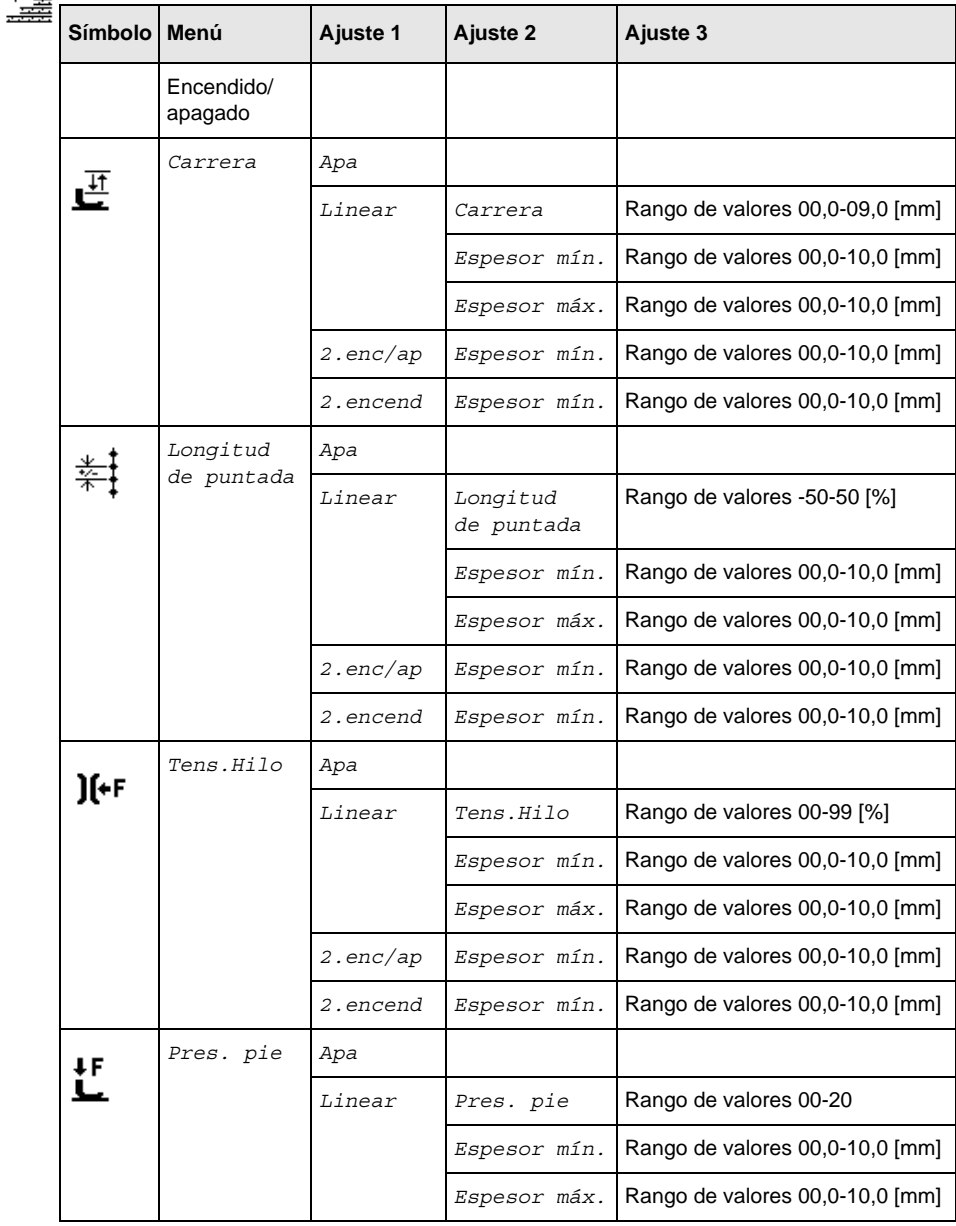

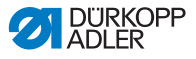

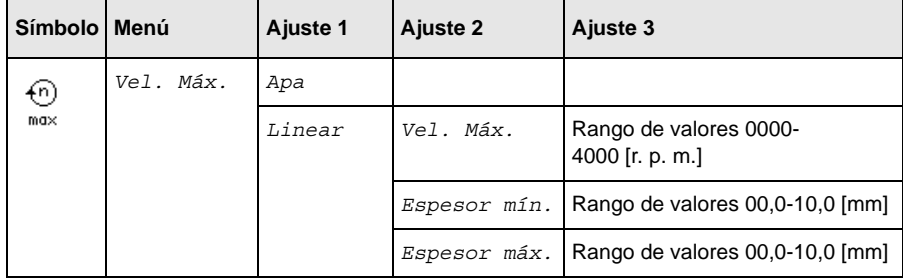

#### <span id="page-26-0"></span>**2.5 Copia de un programa**  $\overline{P}$

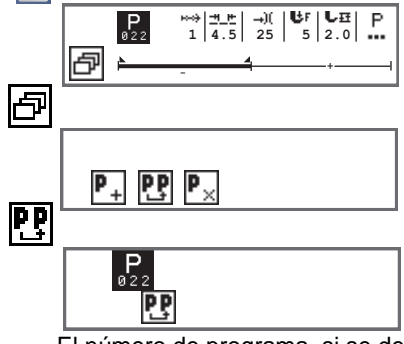

El número de programa, si se desea, puede cambiarse con las teclas de flecha o a través de las teclas de números. Confirme el número de programa con la tecla **OK**.

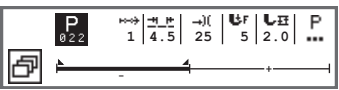

<span id="page-26-1"></span>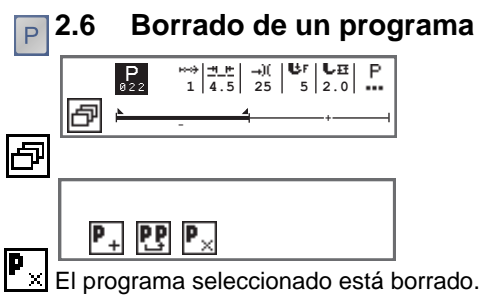

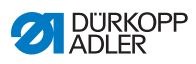

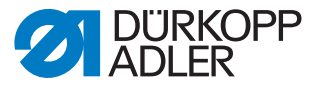

DÜRKOPP ADLER AG Potsdamer Str. 190 33719 Bielefeld Alemania Tel.: +49 (0) 521 925 00 Correo electrónico: service@duerkopp-adler.com www.duerkopp-adler.com